**SCHLENKER ENTERPRISES** Phone: +1-708-449-5700

Fax: +1-708-449-5703 www.schlenkent.com e-mail: sales@schlenkent.com

## **SensorTool**

### **PC Software for Setup and Evaluation of Torque Sensor Technology**

SensorTool is easy-to-use software which connects the dual-range torque sensor Type 4503A..., the torque measuring flange Type 4504A... as well as the supply and evaluation instrument Type 4700A... with the PC and is distinguished by the following features:

- Parameterization of instrument settings
- Numerical and graphic display of parameters
- Evaluation of measurement values and measurement value graphs
- Reading and display of sensor and instrument data
- Definition of the speed output pulses (magnetoresistive system in the Type 4504A… instrument)
- Measurement value taring
- Storage of recorded measurement graphs in text or Microsoft Excel® format
- Direct Microsoft Excel® export
- Multi-language menu guidance (German, English)

#### **Description**

The SensorTool provides the user with a useful PC tool to further process sensor and measurement data of torque sensors or supply and evaluation instruments in a simple form.

As a result, the numerical and graphic display of all parameters occurring on the PC screen (torque, speed, angle of rotation, the mechanical power and the rotor temperature of torque sensors) is no longer a problem.

The PC software stores the recorded measurement graphs on the hard disk in text or Excel format. A direct Excel export is also possible.

#### **Application**

The PC software can be particularly well employed in the initial setup or during the test or optimization process.

It is possible to display all relevant sensor data (e.g. serial number, sensor type, etc.) on the PC screen for a quick check of the torque sensors.

Defined test functions can be triggered in order to test the sensor.

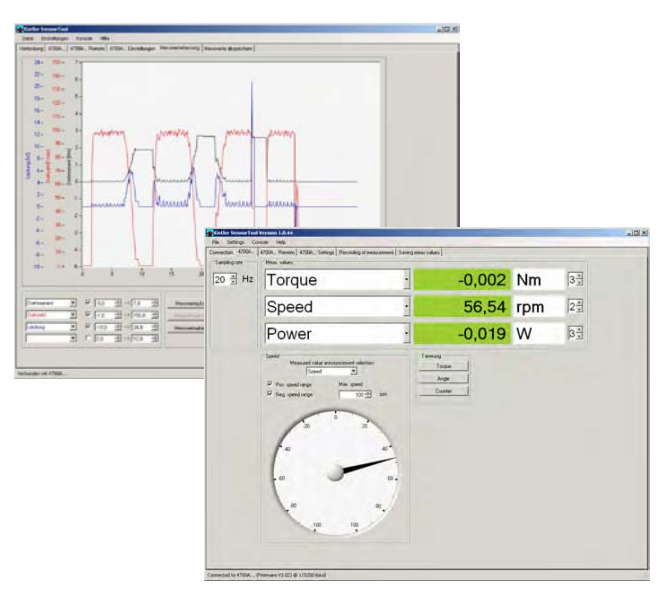

#### **Menu Guidance**

The connected torque sensor Type 4503A…, Type 4504A… or the supply and evaluation instrument Type 4700A… is automatically detected in the log on window.

After successful log on, corresponding function screens are enabled that are relevant for the specific type. This excludes an overload of function carriers.

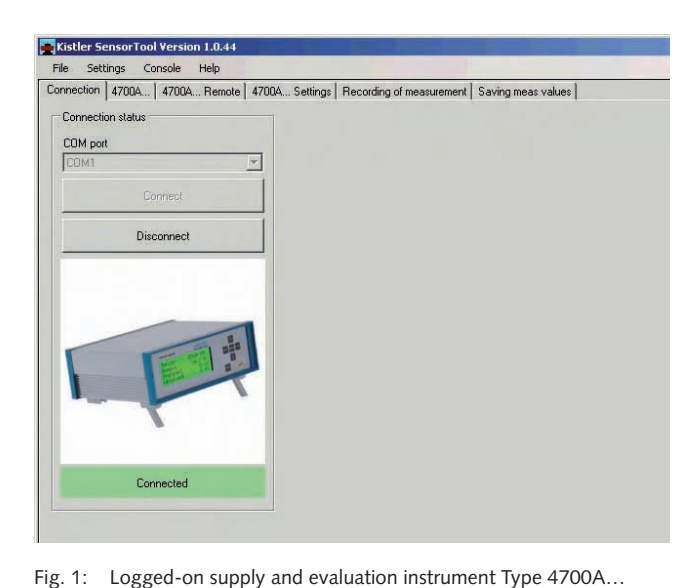

All parameters are shown in numerical form on the measure-

The refresh rate can be defined in just the same way as the type and form of a tachometer display, such as for the speed

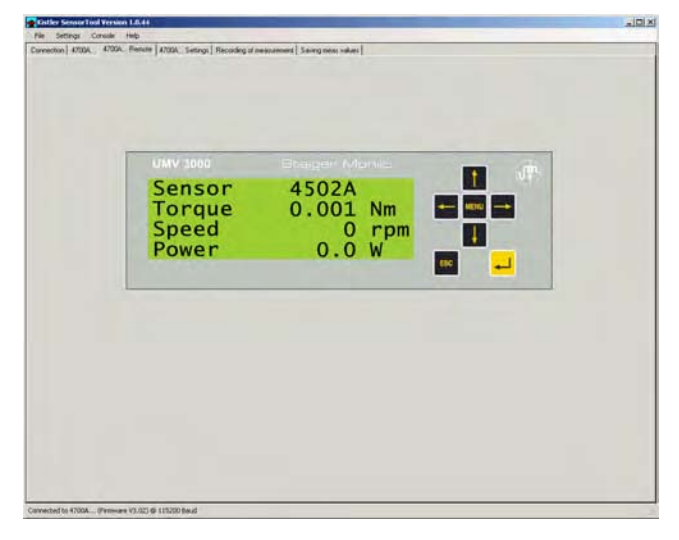

Fig. 3: Virtual instrument front panel

The supply and evaluation instrument Type 4700A… can be fully remotely controlled. All front panel keys can be controlled by PC keyboard or mouse click.

The display content shows a 1:1 representation of the actual instrument.

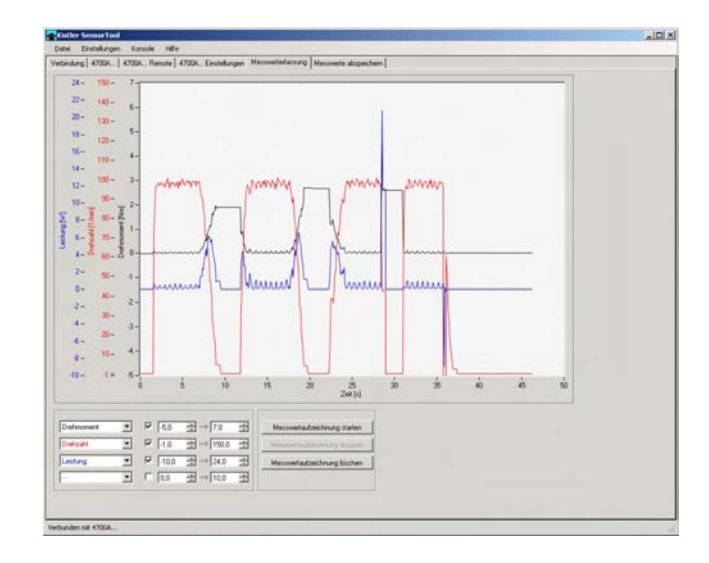

Fig. 4: Measurement value graph display and saving

Up to four different measurement parameters can be shown graphically. The recording of the displayed measurement graphs can be saved in image formats or in files for further processing.

The text and Excel format is supported.

or the angle of rotation for example.

ment value display.

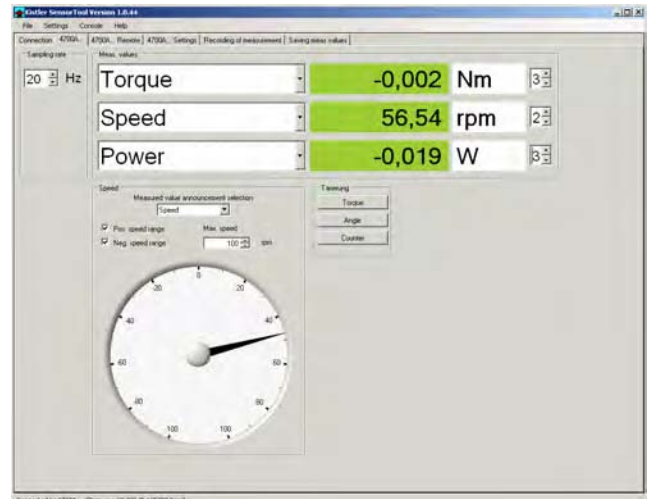

Fig. 2: Present measurement value display

Page 2/3

All relevant information of a torque sensor or supply and evaluation instrument (split into categories) can be displayed.

#### **Included Accessories**

for setup and evaluation of torque sensor

• None

**Ordering Code**

It is possible to make user settings simply and clearly by mouse click.

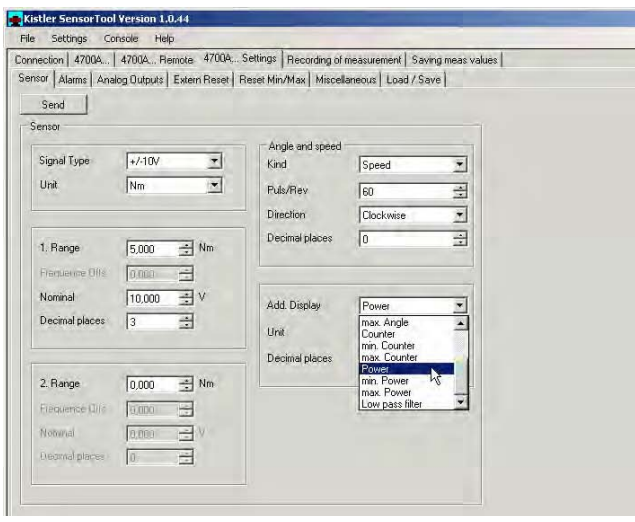

Fig. 5: Information screen

#### **PC Requirements**

- Operating systems: Windows® 2000, XP with .Net 2.0 •
- Pentium PC 1 GHz or higher
- 10 MB of free hard disk space for the software installation
- At least 128 MB RAM •
- RS-232C interface •
- SVGA monitor, resolution of 800x600 or higher
- Microsoft-compatible mouse •

#### **Supported Devices**

Corporation.

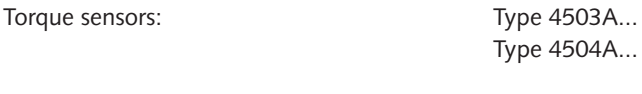

Supply and evaluation unit: Type 4700A...

# 4706A\_000-626e-11.07 4706A\_000-626e-11.07

**SCHLENKER COTCRPRISCS** LTD.

Phone: +1-708-449-5700 Fax: +1-708-449-5703 www.schlenkent.com e-mail: sales@schlenkent.com

• SensorTool, software **Type 4706A** 

Windows® and Microsoft Excel® are registered trademarks of Microsoft

Page 3/3